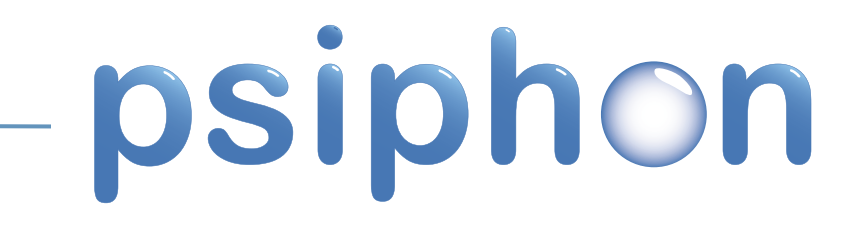

**the Citizen Lab University of Toronto Munk Centre for International Studies**

> user guide **user guide**

# **1 Things you should know**

# **What is a psiphonode (pN) ?**

A psiphonode is a proxy server and censorship circumvention **provider** that is located in an **uncensored** country**.**

# **What is a psiphonite (pI) ?**

A psiphonite is a psiphon **user** living in a **censored** country. The psiphon**ite** connects to a psiphon**ode** (set up by someone they know and trust), to access information freely.

# **What is an IP address?**

An IP identifies a specific computer or other network device on a network. It is analagous to a street address or a phone number.

# **What is an Internal IP?**

An Internal IP is assigned to your computer if it is running from within a Local Area Network (LAN). This IP is not directly accessible from the Internet.

### **What is an External IP?**

An external IP address is the unique identifier assigned to you by your Internet Service Provider (ISP). There are two types of external IP address, static and dynamic. Static is fixed and therefore never changes. Dynamic changes every time you connect to the Internet.

### **What is a Port?**

A port is a special number present in the header of a data packet used to map data to a particular process running on a computer. Different processes run on different standard ports assigned by the Internet Assigned Numbers Authority (IANA). The default port for psiphon is 443, because of the "https" protocol. However, this can be customized.

### **What is a Router?**

A router acts as a junction between two or more networks to transfer data packets.

# **What is a Firewall?**

A firewall blocks packets or ports based on rules determined by the computer user. These rules can range from very general to very specific.

# **What is a Server?**

A server is a host computer on a network that handles requests for data, email, file transfers, and other network services from other computers (ie, clients). In the context of psiphon, the psiphonode is the server.

### **What is a Proxy Server?**

A proxy server acts as an intermediary between a user and the Internet. It can be used to ensure security, admistrative control, and censorship circumvention (among other things). A psiphonode is, therefore, a proxy server.

# **What is an SSL certificate**

An SSL certificate is exchanged between a client and a server to authenticate an encrypted communication channel.

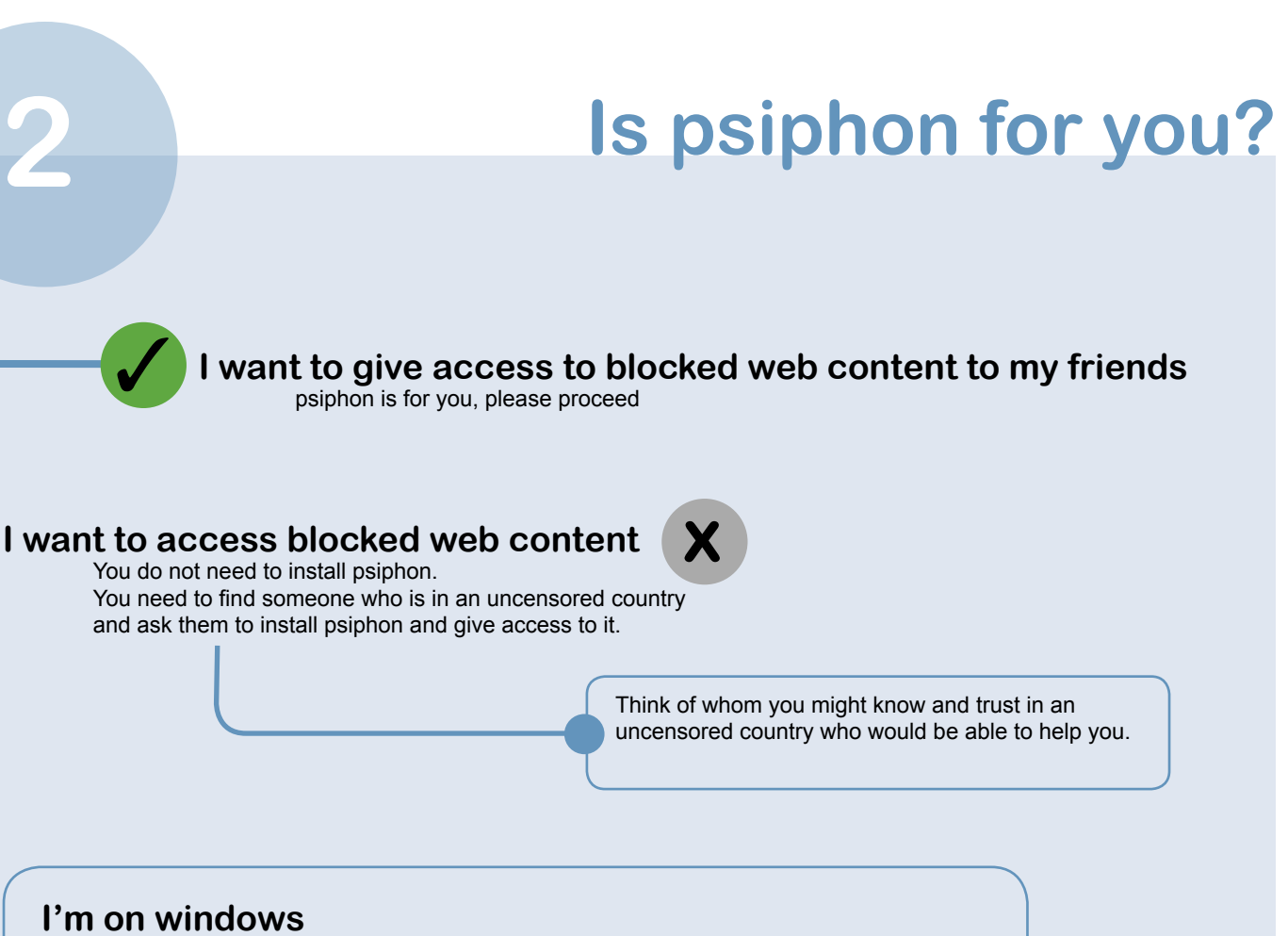

✓

**x**

**?**

psiphon is for you, please proceed

**I'm on linux** psiphon is for you, please proceed

### **I'm on mac**

 mac version is not yet available - please check back periodically to our website http://psiphon.civisec.org for updates.

# **I'm on a LAN**

 psiphon may not be accessible to people outside of your network depending on its configuration. Check with your network administrator.

# **I'm using a router**

 Configuration of your router is required. Please refer to Appendix A ( pp 8-9 ) for router configuration instructions.

# **I have a firewall**

Configuration of your router may be required. Please refer to Appendix A ( pp. 8-9 ).

# **3 Get psiphon**

#### **go here: http://psiphon.ca/download.php**

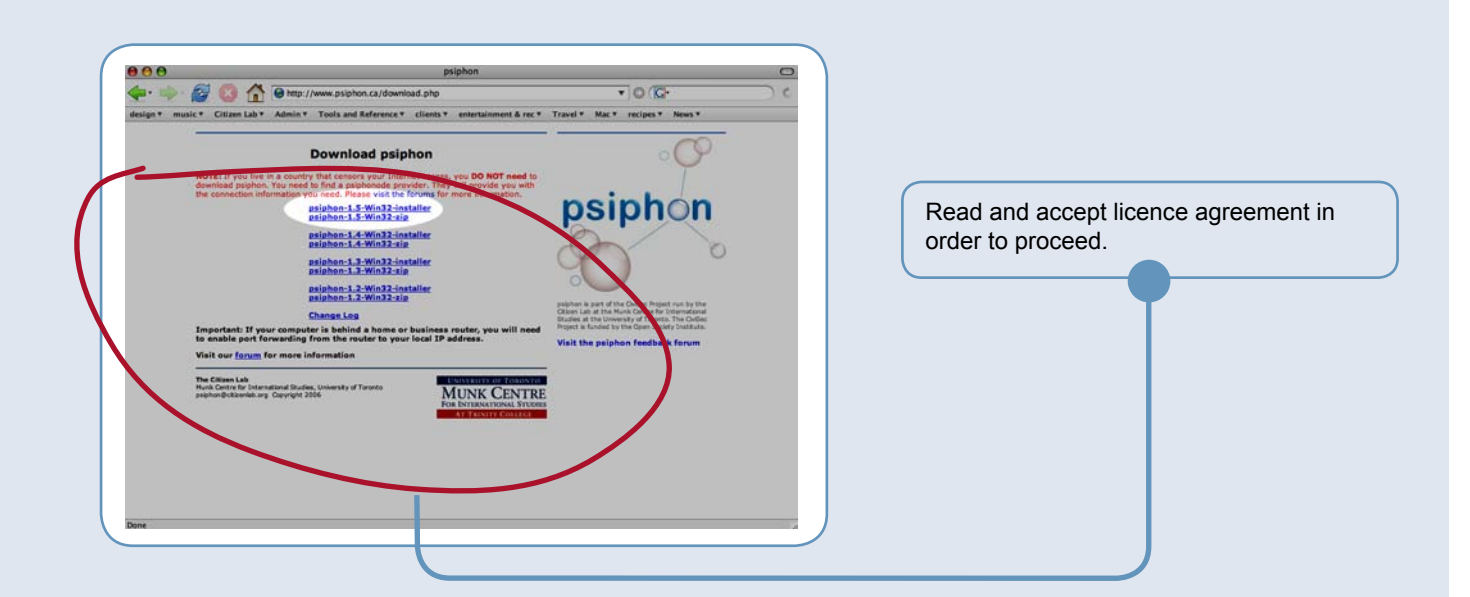

#### **If you are on windows:**

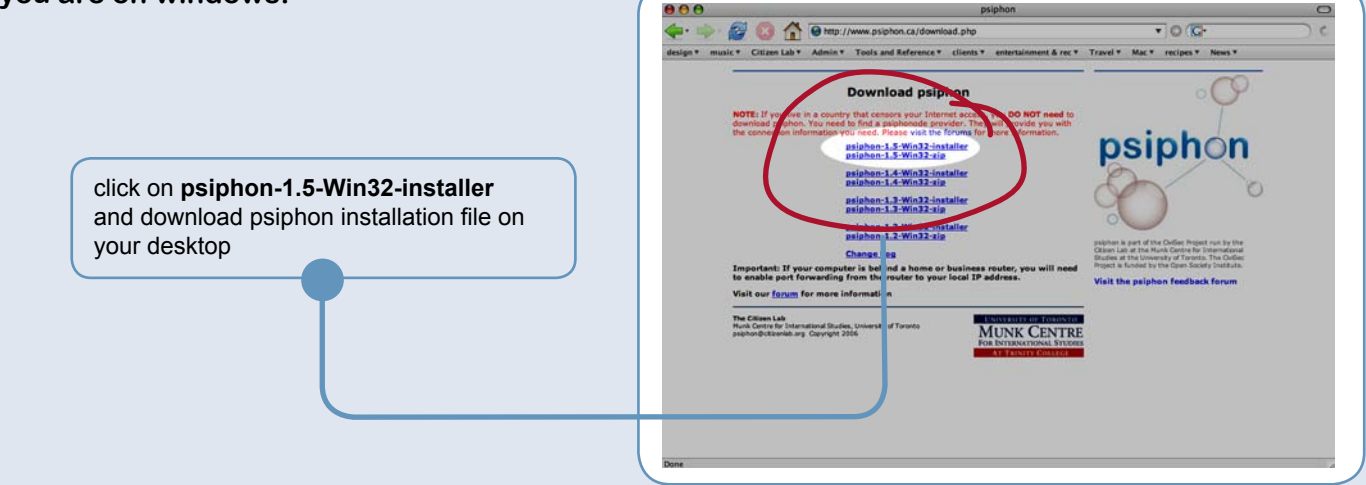

#### **If you are on Linux:**

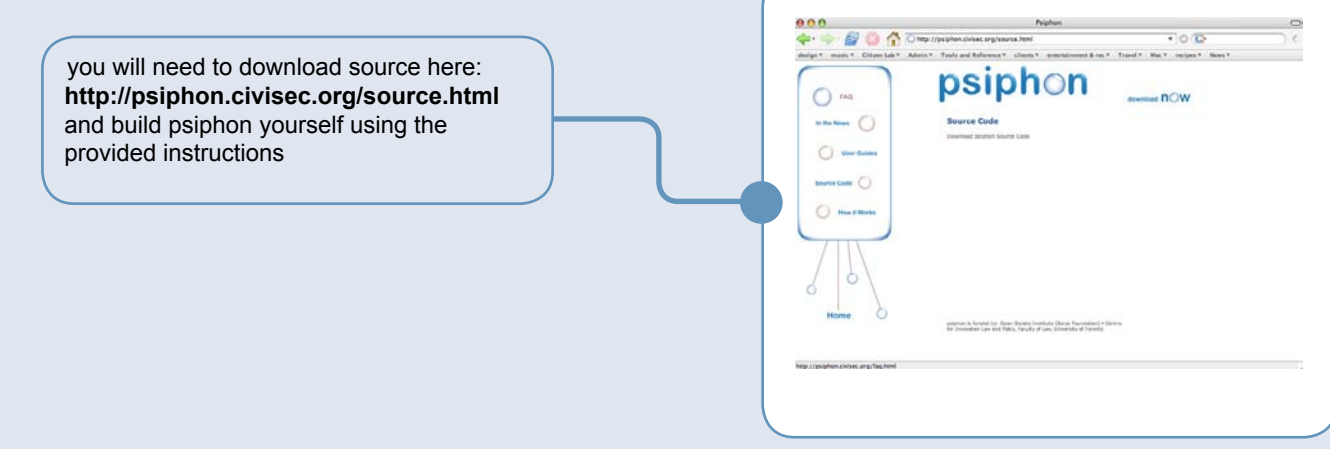

# **4 Install psiphon**

**This and further instructions are for WINDOWS ONLY** 

**Find psiphon installation file on your desktop and run the installation.**

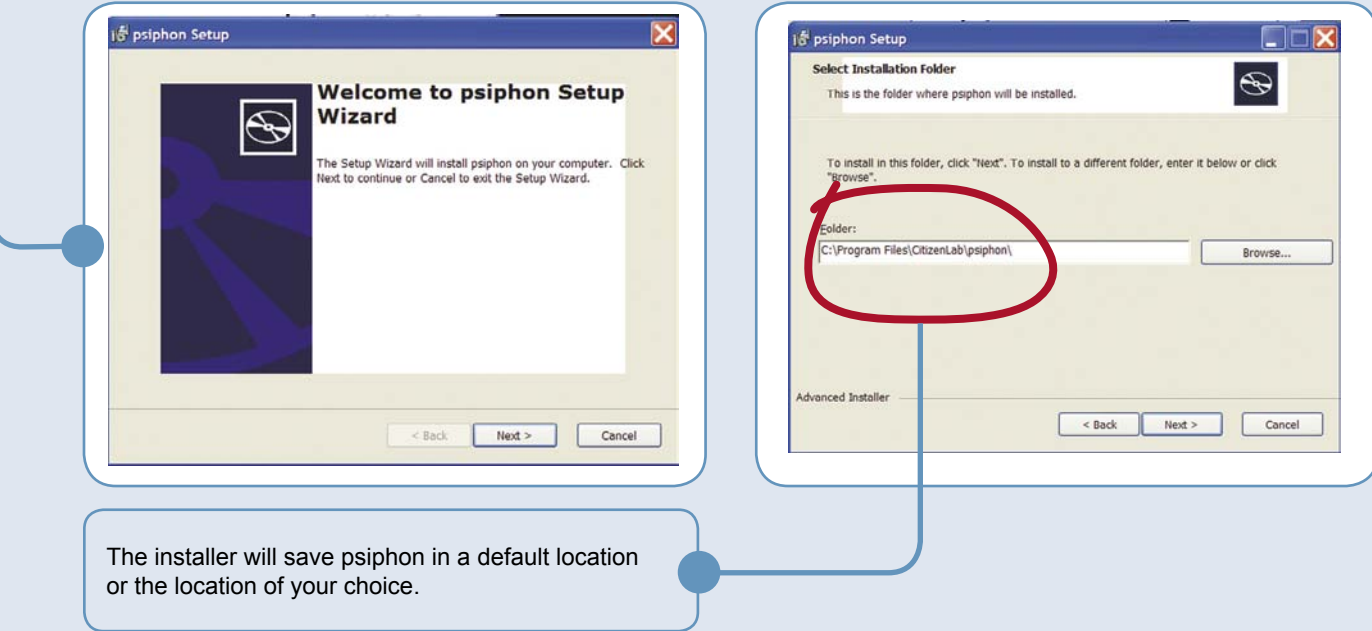

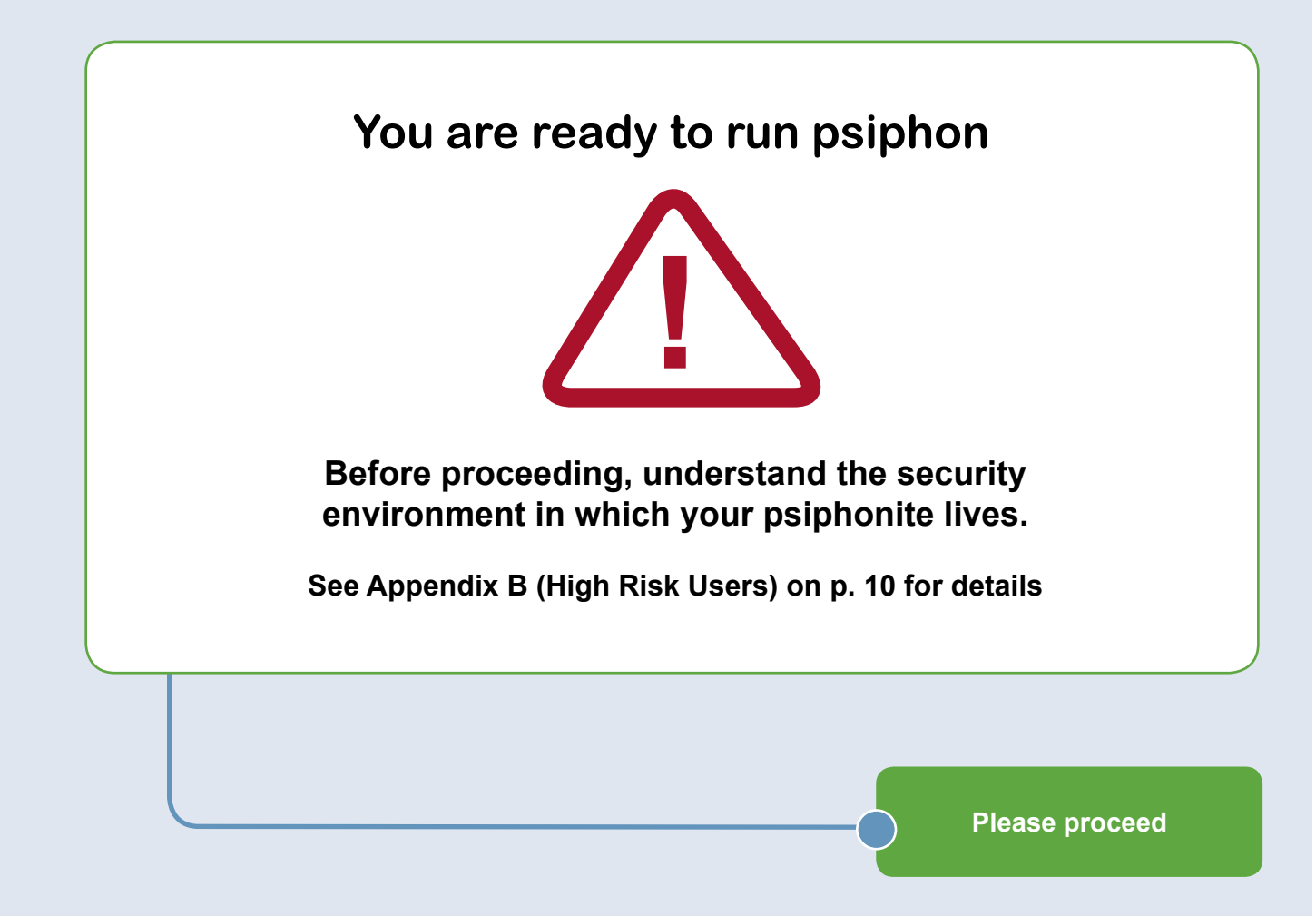

# **5 Start psiphon**

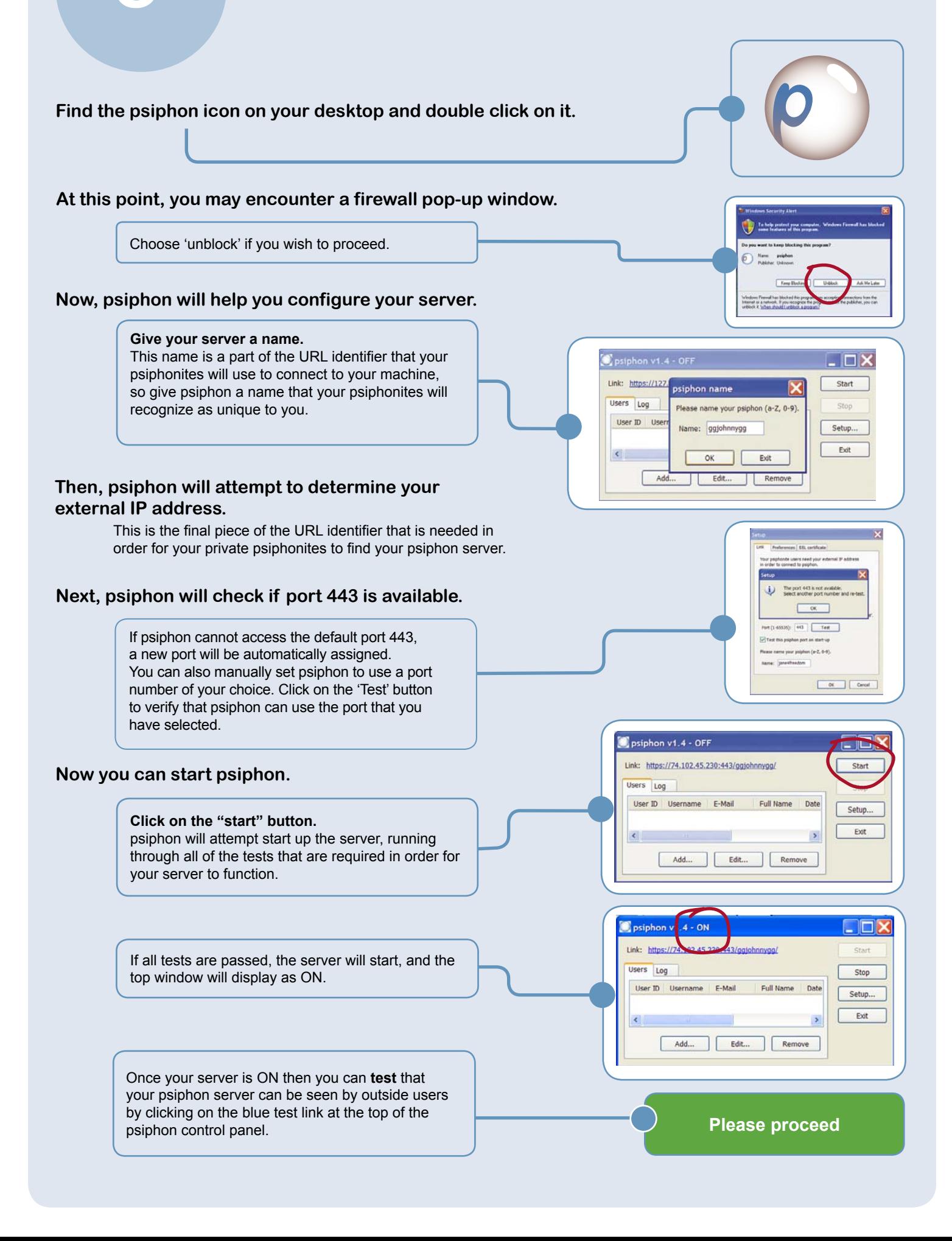

# **Test psiphon**

### **The URL (what appears when you click on the blue test link) is made up of the following components:**

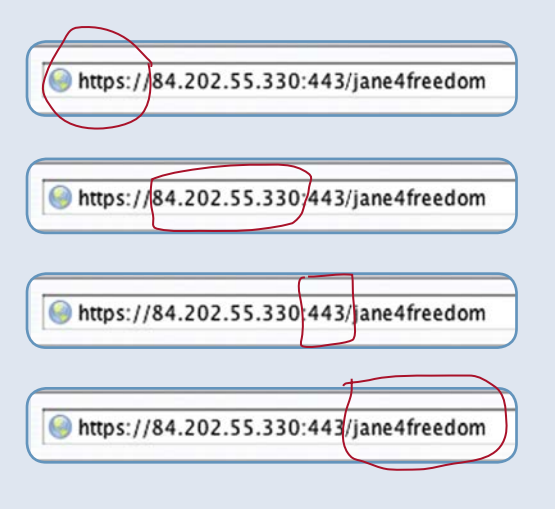

**6**

#### **https://**

This indicates that a secure and encrypted (SSL) connection will be used between the psiphonite and your psiphonode.

#### **74.102.45.230**

This is the external IP address that your psiphonites will need in order to connect to you.

#### **:443**

This is the port that your psiphonode is listening to in order to accept connections to your IP address.

#### **:jane4freedom**

This is the name of your psiphonode. Note that this is just a sample name. We recommend that you determine your own unique name that your psiphonites will understand.

#### **If your psiphon server is running correctly, the psiphon certificate page will display in your browser.**

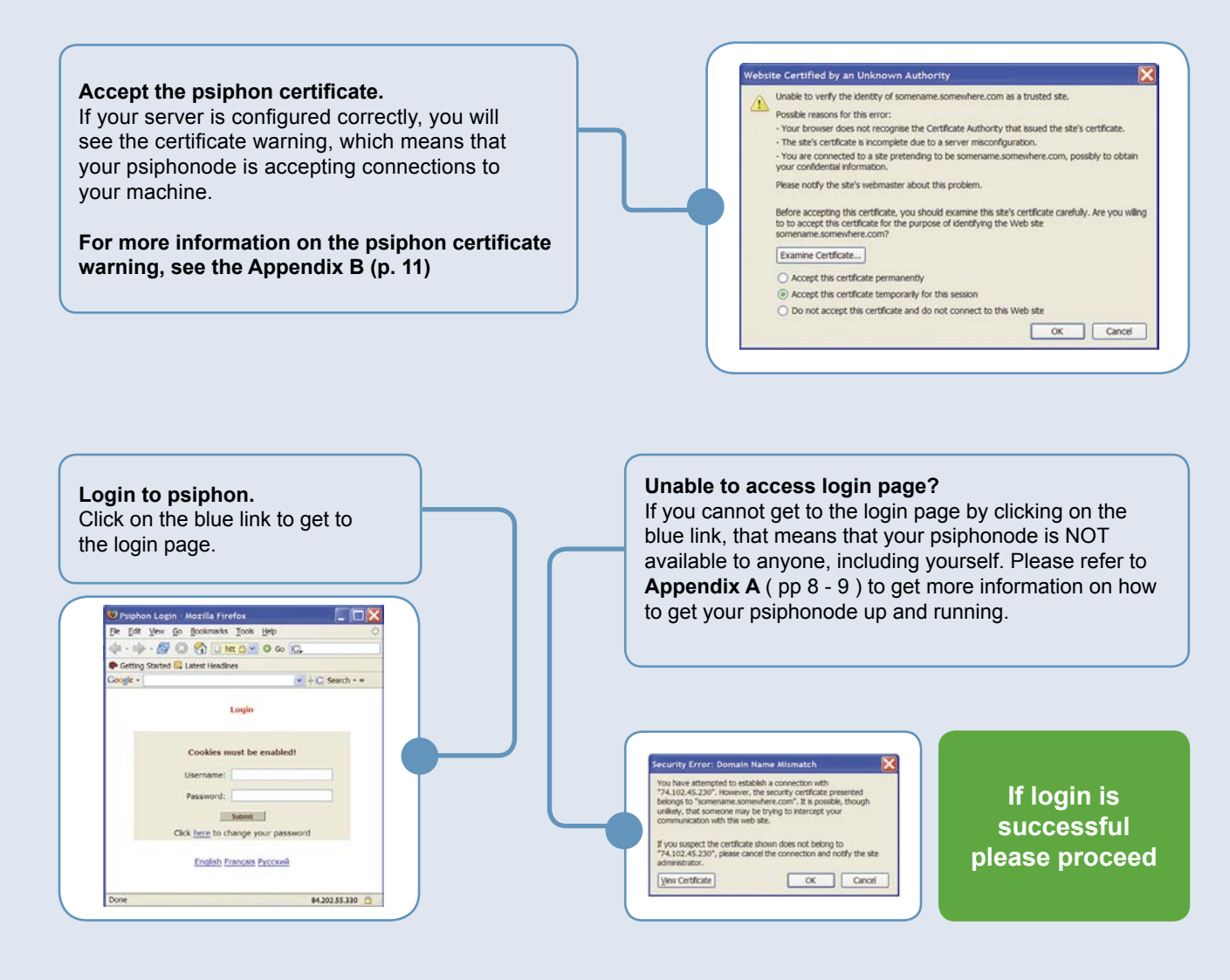

# **7 Add psiphonites**

#### **Create user accounts for your psiphonites.**

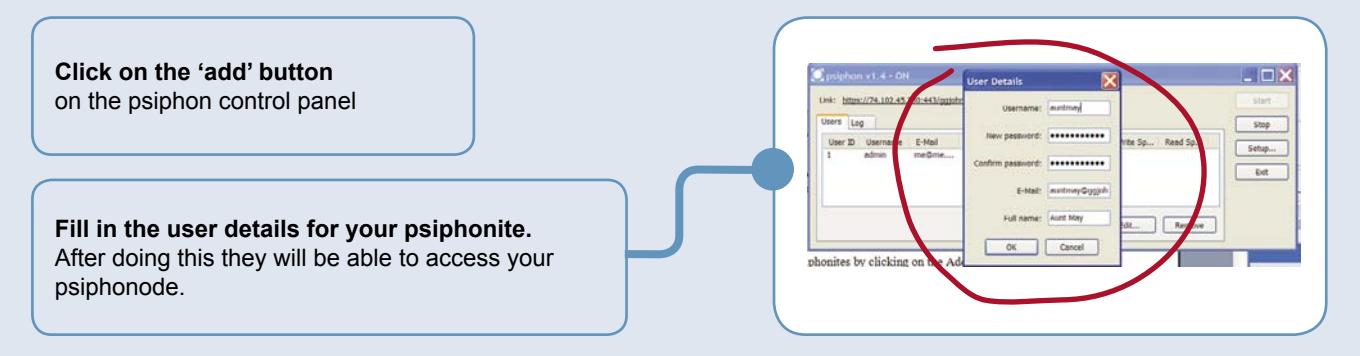

**By any secure means, send your psiphonite the following connection information:**

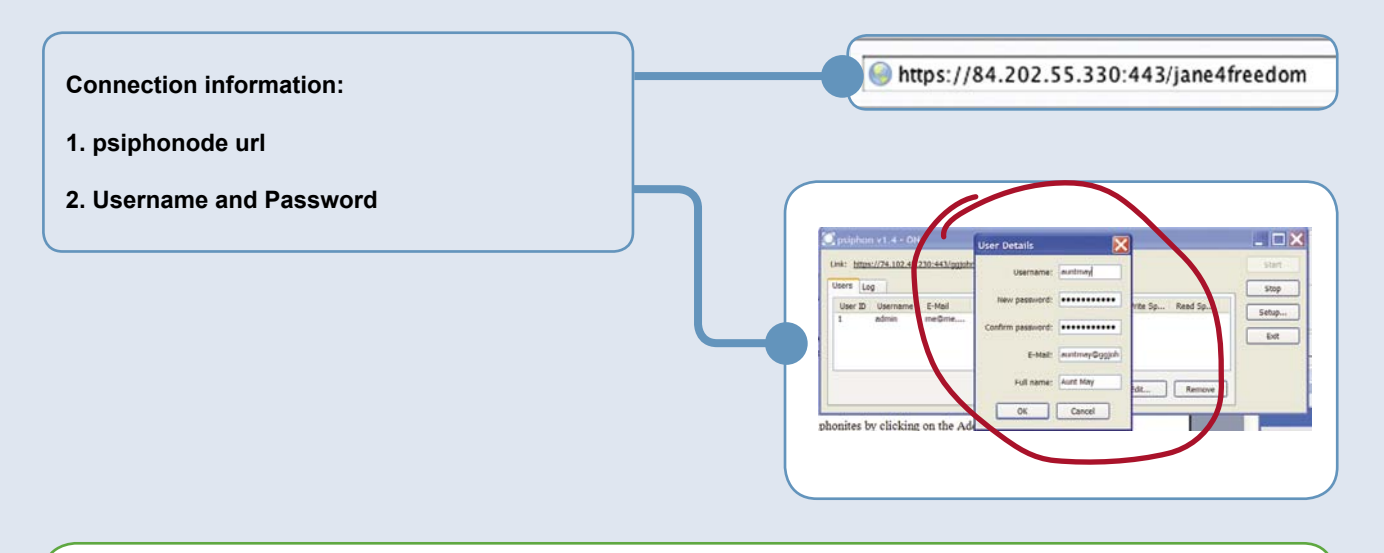

# **That's it!**

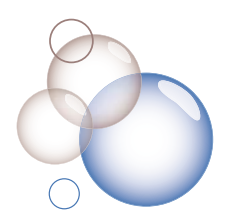

**Add more psiphonite users to your psiphonode so that you can help your friends and family members that live in censored countries.**

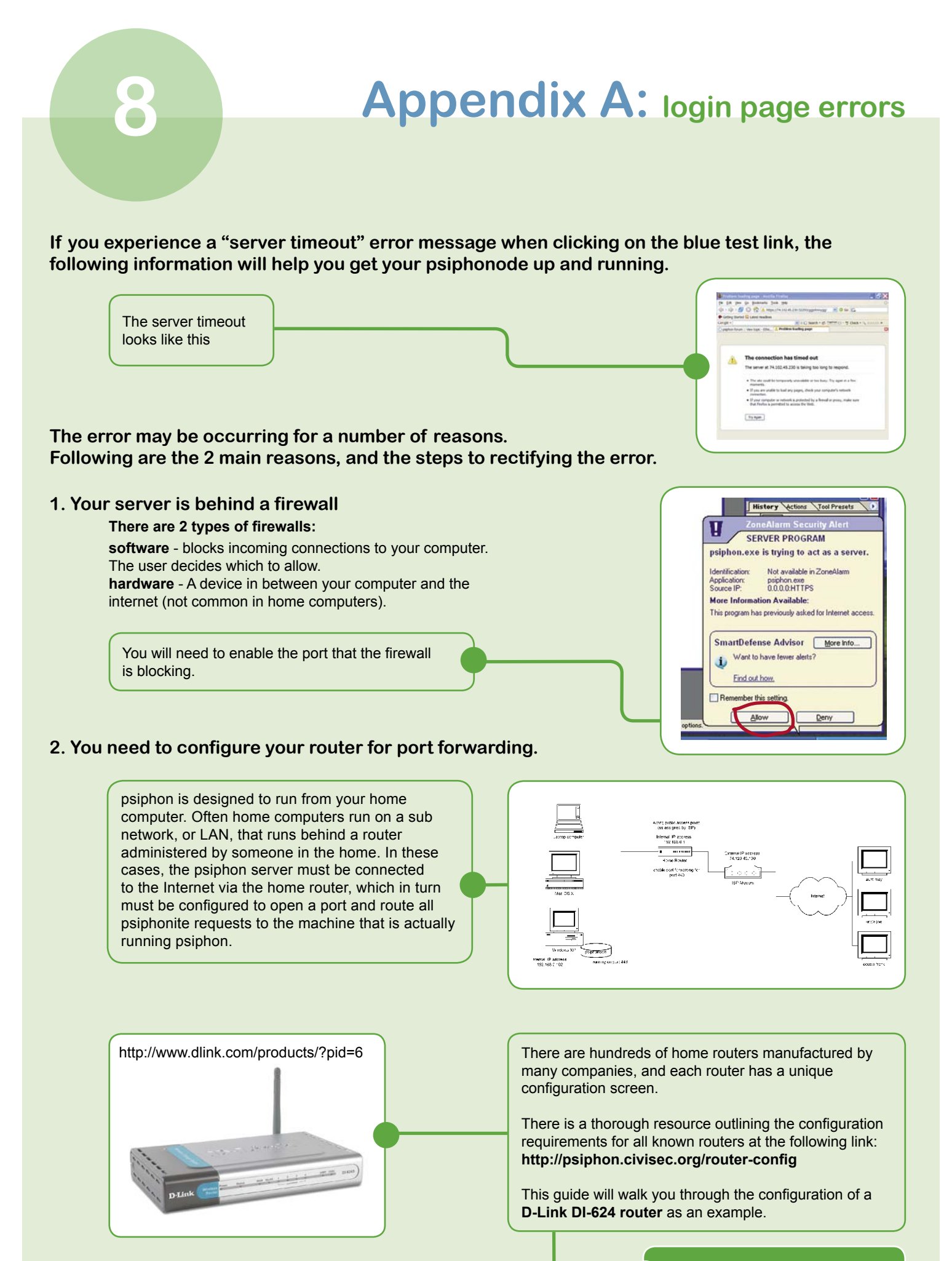

**Please proceed**

# **Appendix A (cont'd): login page errors**

#### **Configuring a D-Link DI-624 wireless router to run with psiphon**

**9**

The psiphonode is running on a sub net defined by the LAN IP mask. (In this example it is 192.168.0.\*). This subnet accesses the Internet through the external IP internet address of your home router (In this example, identified as 172.102.45.230). When psiphon starts up, it detects the psiphonode external IP address that is running, and is the location of the psiphonode as seen by psiphonite users.

The psiphon server is running on a machine with an Internal IP address of 192.168.0.102, and psiphon is running on port 443.

All home routers, whether wireless or cable, have a configuration and administration control panel. The router is at 192.168.0.1 and it requires a username and password to login. If you do not know the username and password for the router, you will not be able to enable port forwarding on the router.

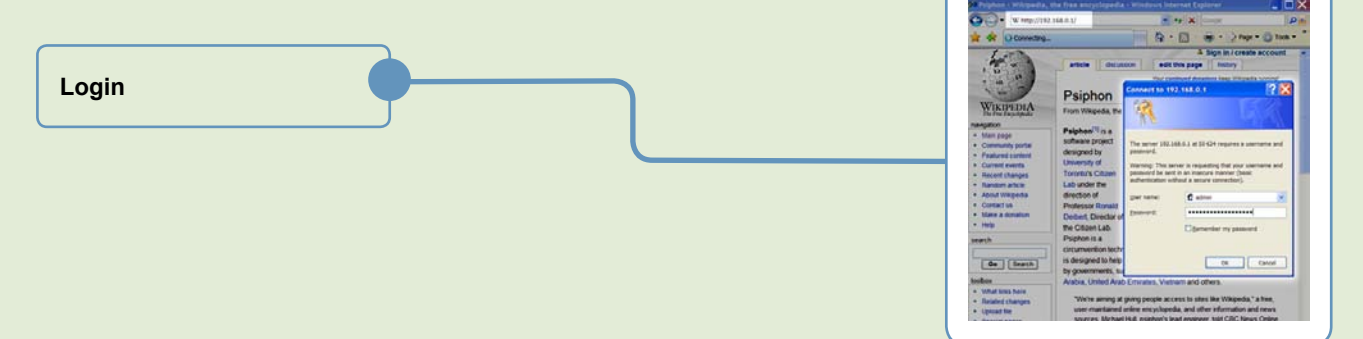

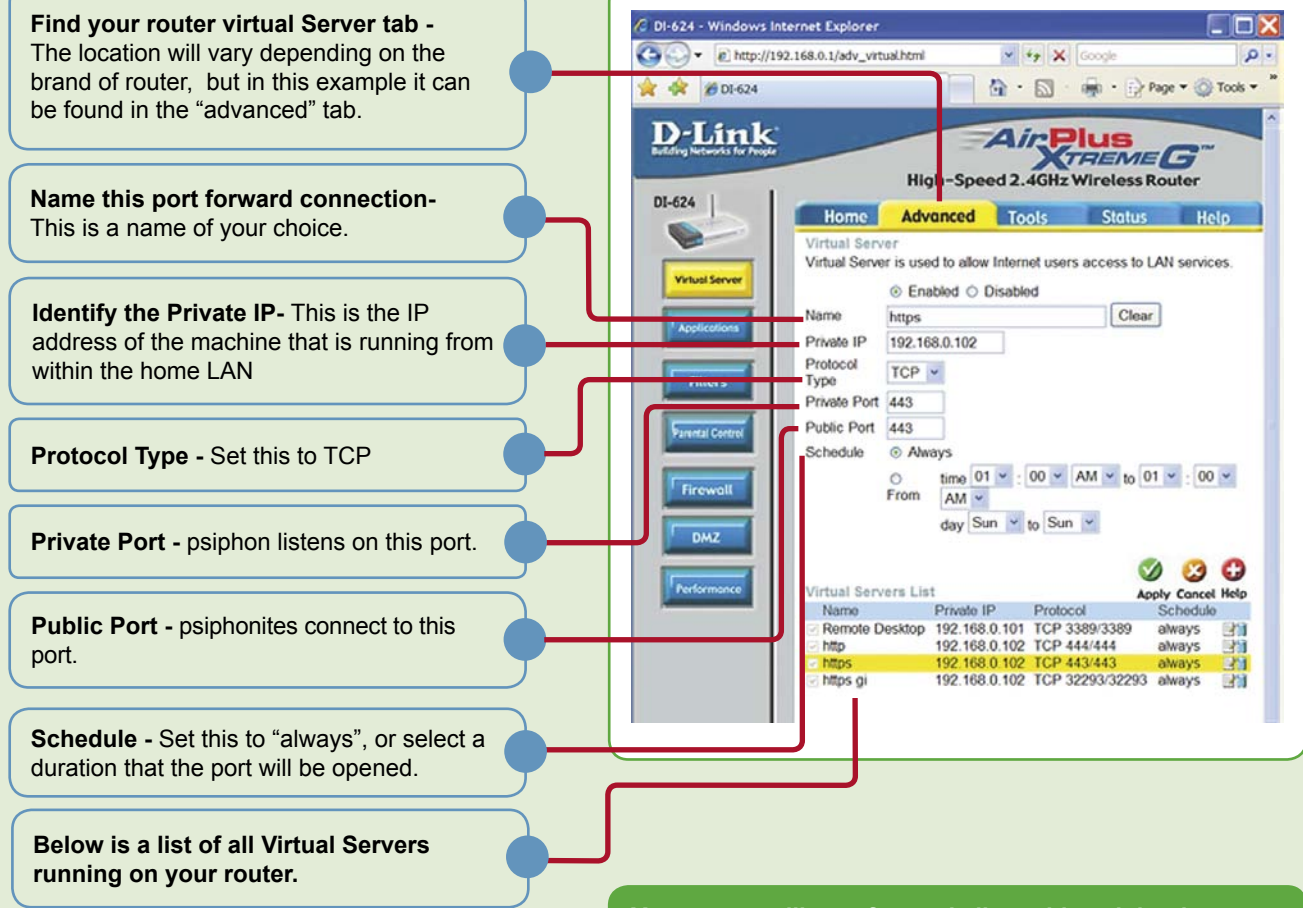

**Your router will now forward all outside psiphonite requests to your psiphonode!**

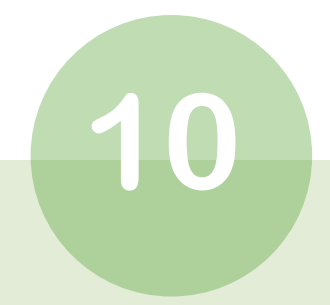

# **Appendix B: 4 High Risk Users**

### **General Disclaimer:**

Although we have tried to make psiphon as secure as possible, there are steps you can take to increase your security. For those high-risk users (i.e. dissidents, writers at risk, etc.) make sure you consult the resource section of this guide, and follow these recommendations:

### **BOTH psiphonode (pN) and psiphonite (pI):**

#### **1. Ensure secure communications**  - use a secure channel of communication (eg. encrypted email) when sending connection information.

#### **2. Ensure SSL security**

-identify and verify your psiphon certificate. (see appendix C (p. 12) for instructions)

#### **psiphonode (pN):**

**1. Ensure node stability**  - make sure your computer is virus/spyware free and your OS security patches are up to date.

#### **2. Disguise your psiphonode**

 -If your organization is well-known for politically contested beliefs and actions, do not host your psiphonode on the same IP as your web site domain. Adversaries may infer an association between the two.

#### **3. Verify software validity**

- make sure that you download psiphon only from **http://psiphon.ca/download.php/**

#### **psiphonite (pI):**

#### **1. Use psiphon strategically**

- Do not use psiphon as your regular internet browser for an extended period of time.

- Limit your use of psiphon to circumventing filtered sites.

#### **2. Eliminate usage identification**

 - Thoroughly erase your cache and browser history after ending your psiphon session using a known file destruction software, such as **ccleaner** (http://www.ccleaner.com).

# **Appendix C: psiphon certificate**

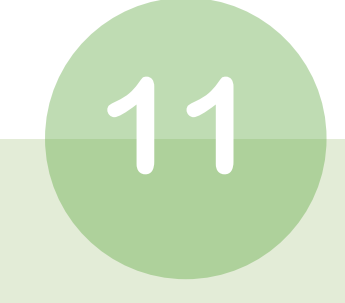

#### **The psiphon certificate warning**

As a matter of standard practice, high risk users should make sure to verify the SSL certificate fingerprint being exchanged is authentic. The following section provides instructions for a Firefox browser. Other browsers have slightly different fingerprint authentication methods, but follow the same general principles.

#### **For pN**

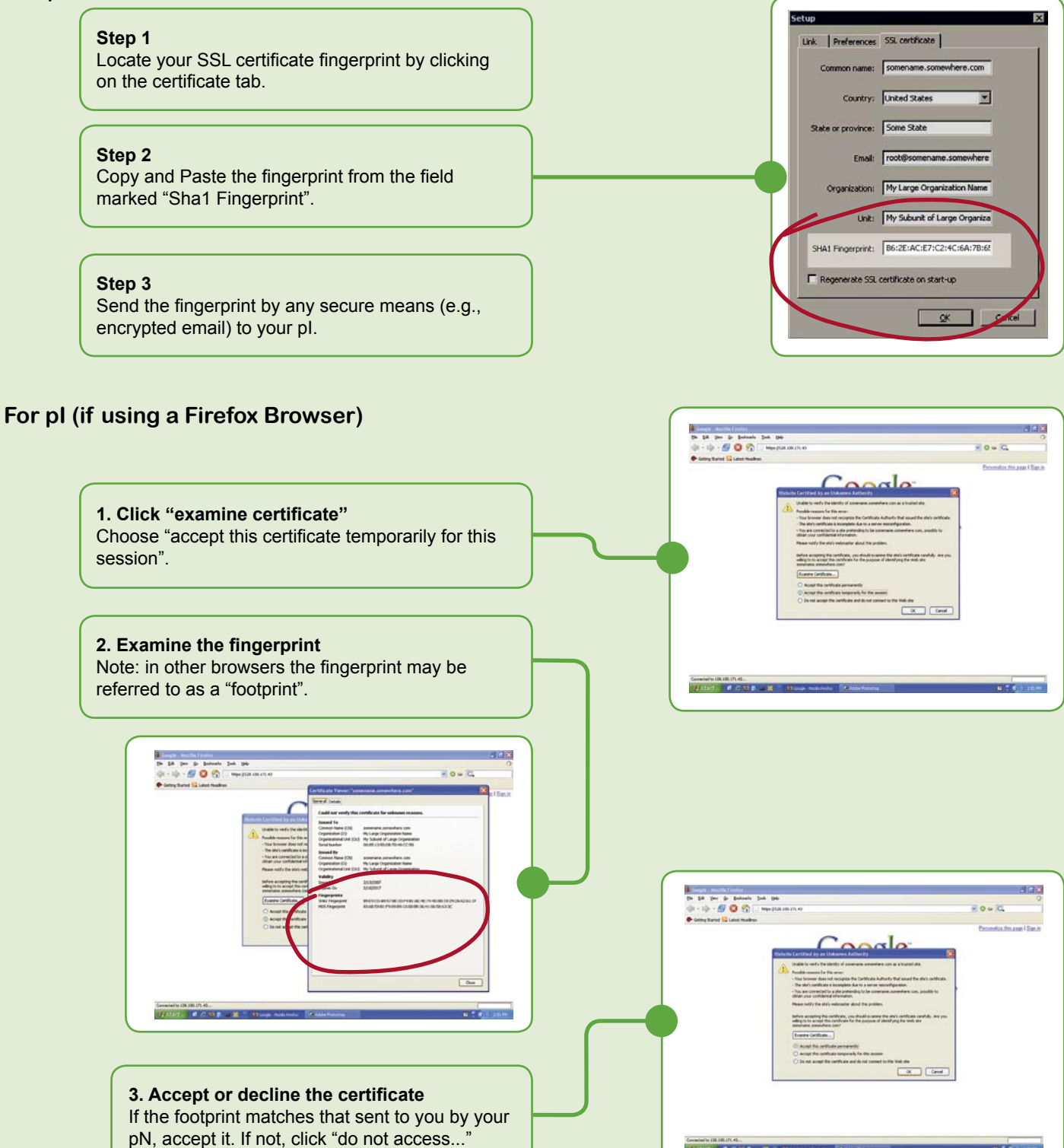

# **Appendix D: Additional Resources**

**Note: Those interested in exploring the topics raised in this guide further may want to consult at their own discretion some of the following resources.**

#### **PSIPHON FORUM:**

**12**

We encourage you to visit and register on the psiphon forum, as many questions are answered at this user-supported resource.

#### **http://psiphon.civisec.org/forum/index.php**

#### **OTHER RESOURCES:**

An article describing psiphon installation and configuration. **http://nubility.net/2007/psiphon-part-ii-setting-up-psiphon/**

A video tutorial that describes psiphon and its installation process. **http://www.youtube.com/watch?v=sSlHPxTU2UE**

**Hacktivismo** - An international group of hackers, human rights workers, lawyers and artists that evolved out of **The Cult of the Dead Cow** (cDc). **http://www.hacktivismo.com**

**Tactical Technology Collective** - A non-profit foundation promoting the use of free and open source software for non-governmental organizations, and producers of the *Security NGO-in-A-Box.*  **http://security.ngoinabox.org/ http://www.tacticaltech.org/**

**Reporters Without Borders**, *Handbook for Cyber-Dissidents and Bloggers* **http://www.rsf.org/rubrique.php3?id\_rubrique=542**

*Digital Security and Privacy for Human Rights Defenders* by Dmitri Vitaliev Published by **Front Line - The International Foundation for the Protection of Human Rights Defenders http://www.frontlinedefenders.org http://www.frontlinedefenders.org/manuals/en/esecman.html**

**Tor** - An anonymous internet communication system. **http://tor.eff.org** 

**Torpark** - A secure browser built on Firefox Deer Park, using the Tor network. **http://www.torrify.com**

**Scatterchat** - A secure instant messaging client. **http://www.scatterchat.com** 

**PGP/GPG** - Encryption software. **http://www.pgpi.org http://www.gnupg.org** 

**Thunderbird+GPP** - An email client with built-in GPG encryption. **http://www.portableapps.com**

**Ultrasurf** - Secure Internet surfing. **http://www.ultrareach.com** 

**Freegate** - Encrypted Internet access. **http://www.download.com/3000-20-10415391.html** 

**Peacefire** - A censorship circumvention tool. **http://www.peacefire.org/**